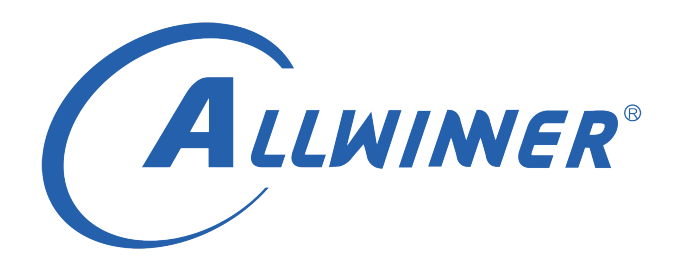

# **Tina Linux 系统软件 开发指南**

**版本号: 1.7 发布日期: 2022.03.14**

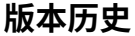

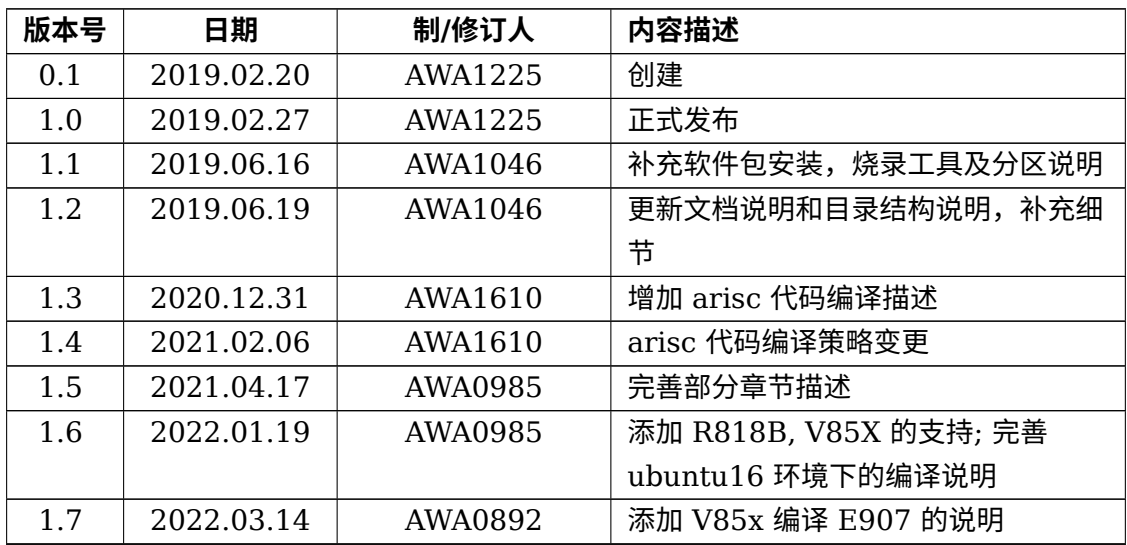

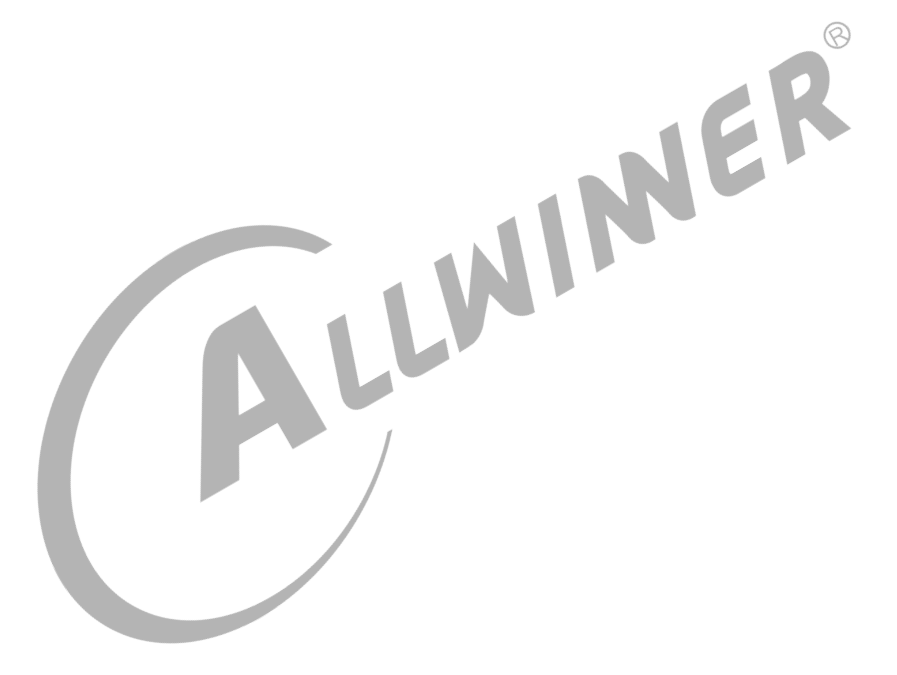

#### 目 录

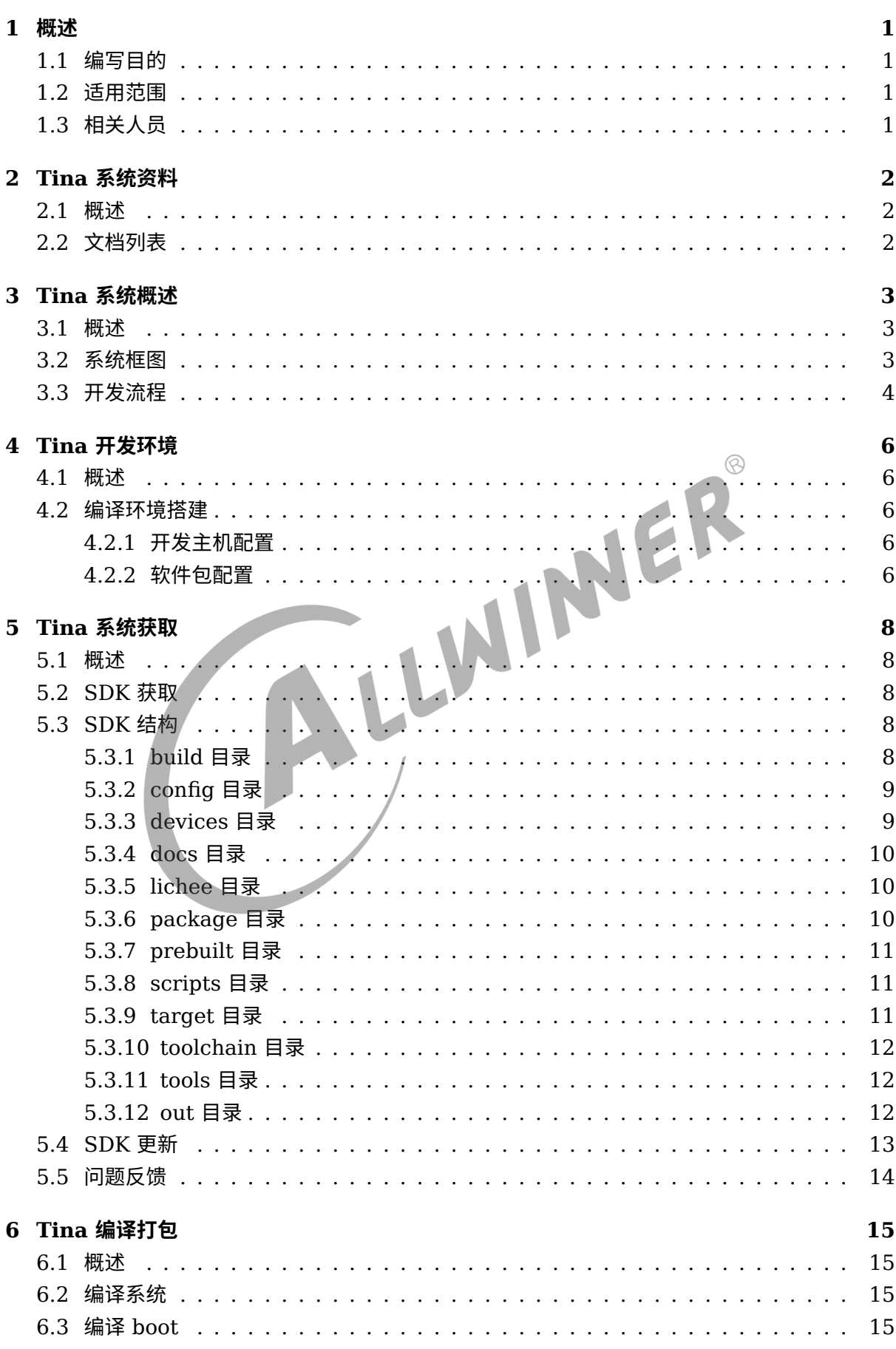

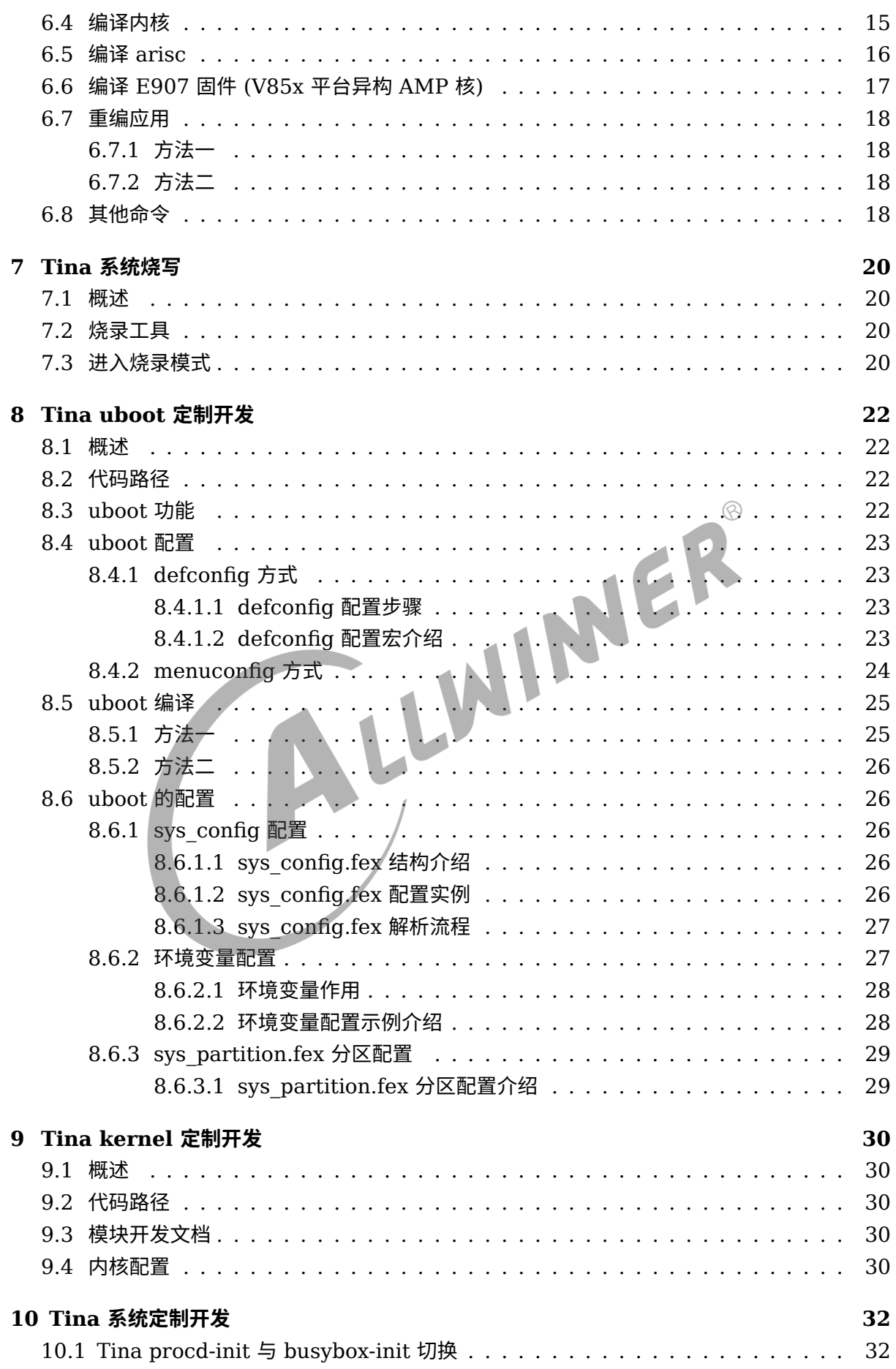

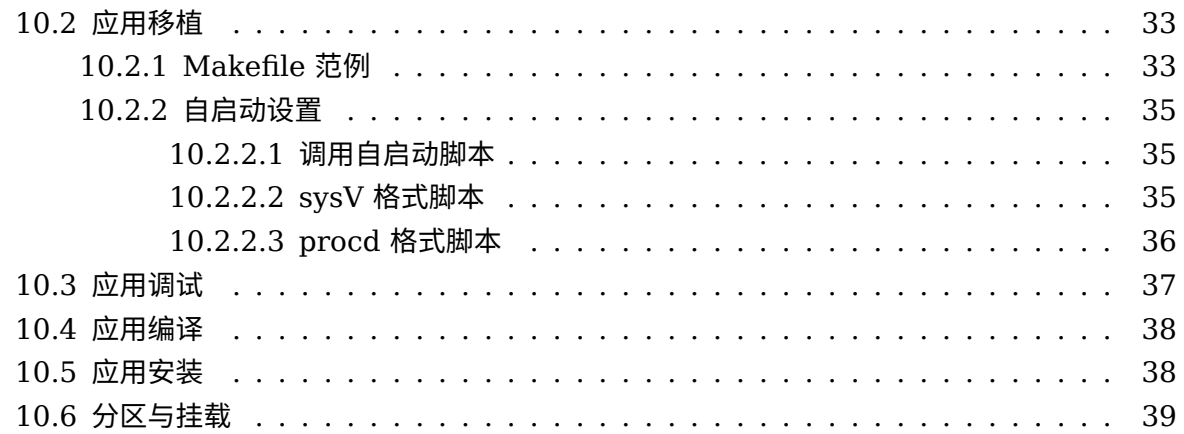

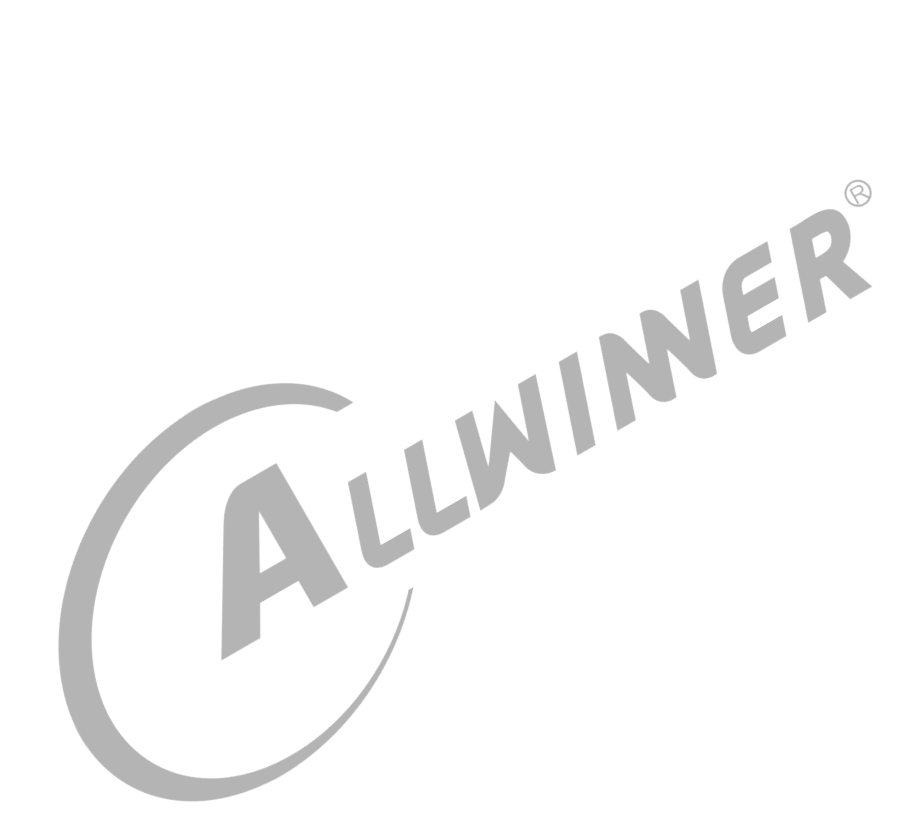

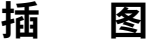

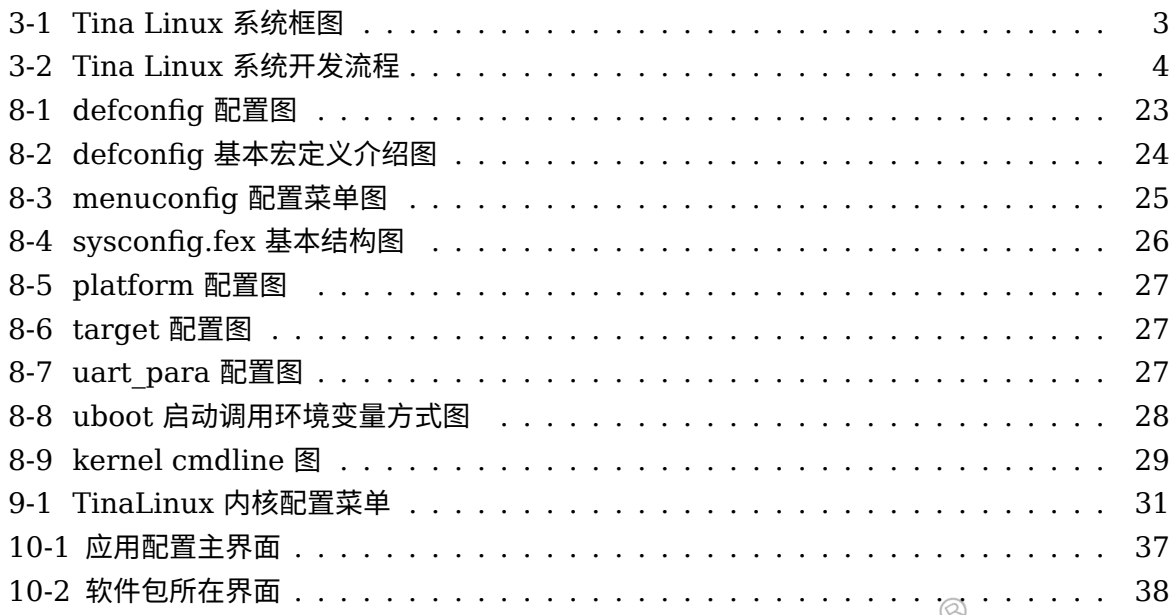

 $\circledR$ 

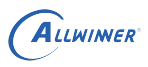

# <span id="page-6-0"></span>概述

# <span id="page-6-1"></span>1.1 编写目的

本文档作为 Allwinner Tina Linux 系统平台开发指南,旨在帮助软件开发工程师、技术支持工 程师快速上手,熟悉 Tina Linux 系统的开发及调试流程。

# <span id="page-6-2"></span>1.2 适用范围

Tina Linux v3.5 及以上版本。

Allwinner 硬件平台 R6, R7s, R11, R16, R18, R30, R58, R328, R332, R333, R311, MR133, T7, R329, MR813, R818, R818B, R528, D1, H133, R853, R853s, V851, V851SE, V853.<br>
1.3 相关人员 V851SE, V853。

# <span id="page-6-3"></span>1.3 相关人员

本开发指南适用于 Tina 系统软件开发工程师、Tina 系统技术支持工程师。

# <span id="page-7-0"></span>Tina 系统资料

## <span id="page-7-1"></span>2.1 概述

Tina SDK 发布的文档旨在帮助开发者快速上手开发及调试,文档中涉及的内容并不能涵盖所有 的开发知识和问题。文档列表也正在不断更新。

如有文档上的疑问及需求,请联系 Allwinner FAE 窗口或访问全志客户服务平台[https://open.](https://open.allwinnertech.com) [allwinnertech.com](https://open.allwinnertech.com)获取支持。

Tina SDK 提供丰富的文档资料,包括硬件参考设计文档、Flash 等基础器件支持列表、量产工 具使用说明、软件开发与制定介绍文档、芯片研发手册等资料。

# <span id="page-7-2"></span>2.2 文档列表

请以全志科技全志客户服务平台最新列表为准。

# <span id="page-8-0"></span>3 Tina 系统概述

## <span id="page-8-1"></span>3.1 概述

Tina Linux 系统是基于 openwrt-14.07 的版本的软件开发包,包含了 Linux 系统开发用到的 内核源码、驱动、工具、系统中间件与应用程序包。openwrt 是一个开源的嵌入式 Linux 系统自 动构建框架,是由 Makefile 脚本和 Kconfig 配置文件构成的。使得用户可以通过 menuconfig 配置,编译出一个完整的可以直接烧写到机器上运行的 Linux 系统软件。

<span id="page-8-3"></span><span id="page-8-2"></span>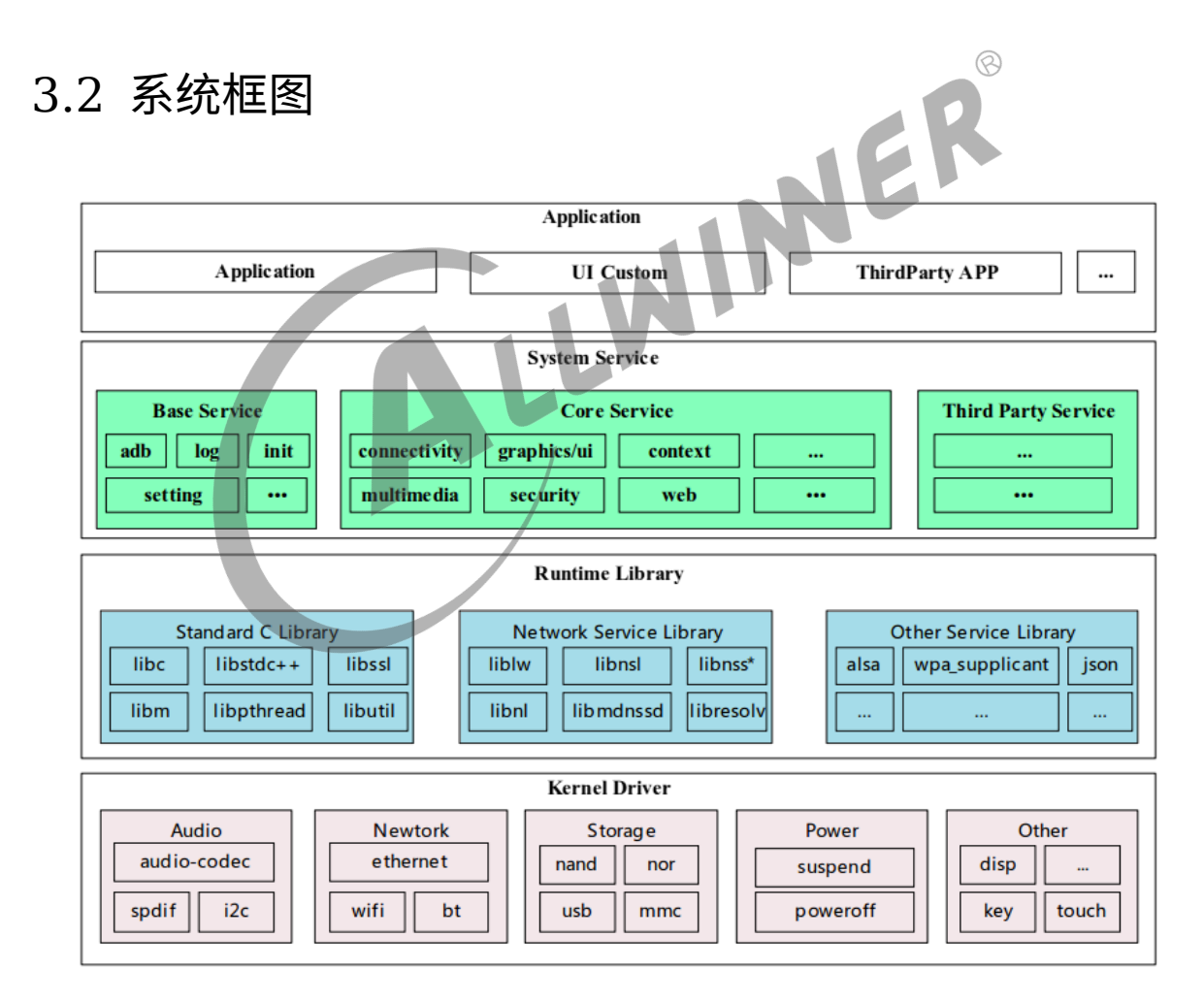

图 3-1: Tina Linux 系统框图

Tina 系统软件框图如图所示,从下至上分为 Kernel && Driver、Libraries、System Services、Applications 四个层次。各层次内容如下:

- 1. Kernel&&Driver 主要提供 Linux Kernel 的标准实现。Tina 平台的 Linux Kernel 采 用 Linux3.4、linux3.10、linux4.4、linux4.9 等内核 (不同硬件平台可能使用不同内核版 本)。提供安全性,内存管理,进程管理,网络协议栈等基础支持;主要是通过 Linux 内核管 理设备硬件资源,如 CPU 调度、缓存、内存、I/O 等。
- 2. Libraries 层对应一般嵌入式系统,相当于中间件层次。包含了各种系统基础库,及第三方开 源程序库支持,对应用层提供 API 接口,系统定制者和应用开发者可以基于 Libraries 层的 API 开发新的应用。
- 3. System Services 层对应系统服务层,包含系统启动管理、配置管理、热插拔管理、存储管 理、多媒体中间件等。
- 4. Applications 层主要是实现具体的产品功能及交互逻辑,需要一些系统基础库及第三方程序 库支持,开发者可以开发实现自己的应用程序,提供系统各种能力给到最终用户。

## <span id="page-9-0"></span>3.3 开发流程

Tina Linux 系统是基于 Linux Kernel,针对多种不同产品形态开发的 SDK。可以基于本 SDK,有效地实现系统定制和应用移植开发。 

<span id="page-9-1"></span>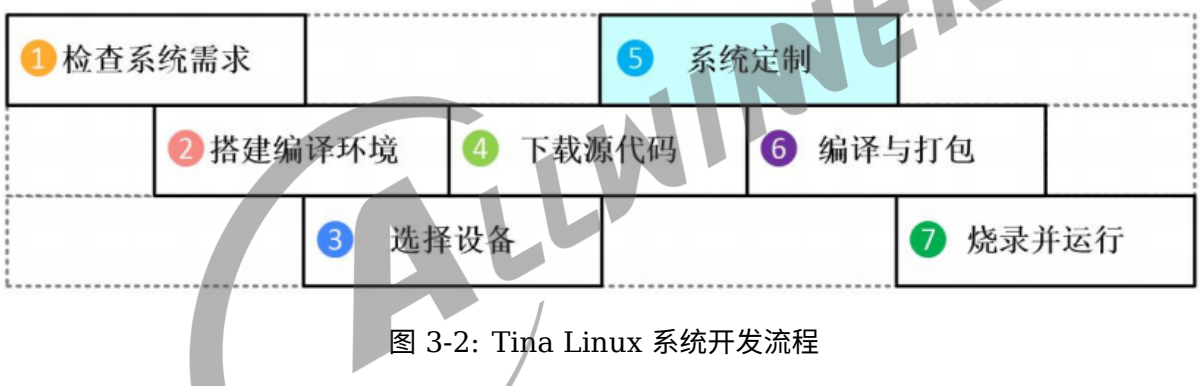

如上图所示,开发者可以遵循上述开发流程,在本地快速构建 Tina Linux 系统的开发环境和编译 代码。下面将简单介绍下该流程:

- 1. 检查系统需求:在下载代码和编译前,需确保本地的开发设备能够满足需求,包括机器的硬件 能力,软件系统,工具链等。目前 Tina Linux 系统只支持 Ubuntu 操作系统环境下编译,并 仅提供 Linux 环境下的工具链支持,其他如 MacOS,Windows 等系统暂不支持。
- 2. 搭建编译环境:开发机器需要安装的各种软件包和工具,详见开发环境章节,获知 TinaLinux 已经验证过的操作系统版本,编译时依赖的库文件等。
- 3. 选择设备:在编译源码前,开发者需要先导出预定义环境变量,然后根据开发者根据的需求, 选择对应的硬件板型,详见编译章节。
- 4. 系统定制:开发者可以根据使用的硬件板子、产品定义,定制 U-Boot、Kernel 及 Openwrt,请参考后续章节中相关开发指南和配置的描述。
- 5. 编译与打包:完成设备选择、系统定制之后执行编译命令,包括整体或模块编译以及编译清 理等工作,进一步的,将生成的 boot/内核二进制文件、根文件系统、按照一定格式打包成固 件。详见编译打包章节。

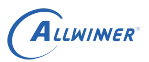

6. 烧录并运行:继生成镜像文件后,将介绍如何烧录镜像并运行在硬件设备,进一步内容详见系 统烧写章节。

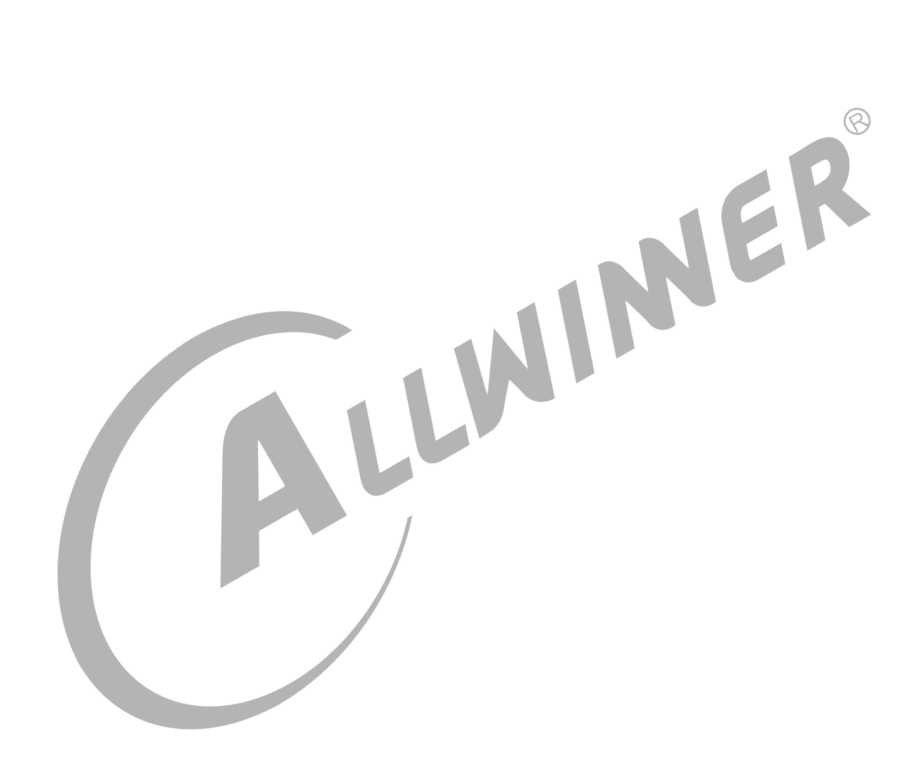

# <span id="page-11-0"></span>Tina 开发环境

#### <span id="page-11-1"></span>4.1 概述

嵌入式产品开发流程中,通常有两个关键的步骤,编译源码与烧写固件。源码编译需要先准备好 编译环境,而固件烧写则需要厂家提供专用烧写工具。本章主要讲述这如何搭建环境来实现 Tina sdk 的编译、烧写。

## <span id="page-11-2"></span>4.2 编译环境搭建

一个典型的嵌入式开发环境包括本地开发主机和目标硬件板。

*•* 本地开发主机作为编译服务器,需要提供 Linux 操作环境,建立交叉编译环境,为软件开发提 供代码更新下载,代码交叉编译服务。

E

*•* 本地开发主机通过串口或 USB 与目标硬件板连接,可将编译后的镜像文件烧写到目标硬件板, 并调试系统或应用程序。

#### <span id="page-11-3"></span>4.2.1 开发主机配置

Tina Linux SDK 是在 ubuntu14.04 开发测试的,因此我们**推荐使用 Ubuntu 14.04**主机环 境进行源码编译,其他版本没有具体测试,可能需要对软件包做相应调整。

#### <span id="page-11-4"></span>4.2.2 软件包配置

编译 Tina Linux SDK 之前, 需要先确定编译服务器安装了 gcc, binutils, bzip2, flex, python, perl, make, ia32-libs, find, grep, diff, unzip, gawk, getopt, subversion, libz-dev, libc headers。

ubuntu 可直接执行以下命令安装:

```
sudo apt-get install build-essential subversion git-core libncurses5-dev zlib1g-dev gawk
    flex quilt libssl-dev xsltproc libxml-parser-perl mercurial bzr ecj cvs unzip ia32-libs
     lib32z1 lib32z1-dev lib32stdc++6 libstdc++6 -y
```
ubuntu 16.04 及以上版本,执行下面命令安装软件包: sudo apt-get install build-essential subversion git-core libncurses5-dev zlib1g-dev gawk flex quilt libssl-dev xsltproc libxml-parser-perl mercurial bzr ecj cvs unzip lib32z1 lib32z1-dev lib32stdc++6 libstdc++6 -y libc6:i386 libstdc++6:i386 lib32ncurses5 lib32z1

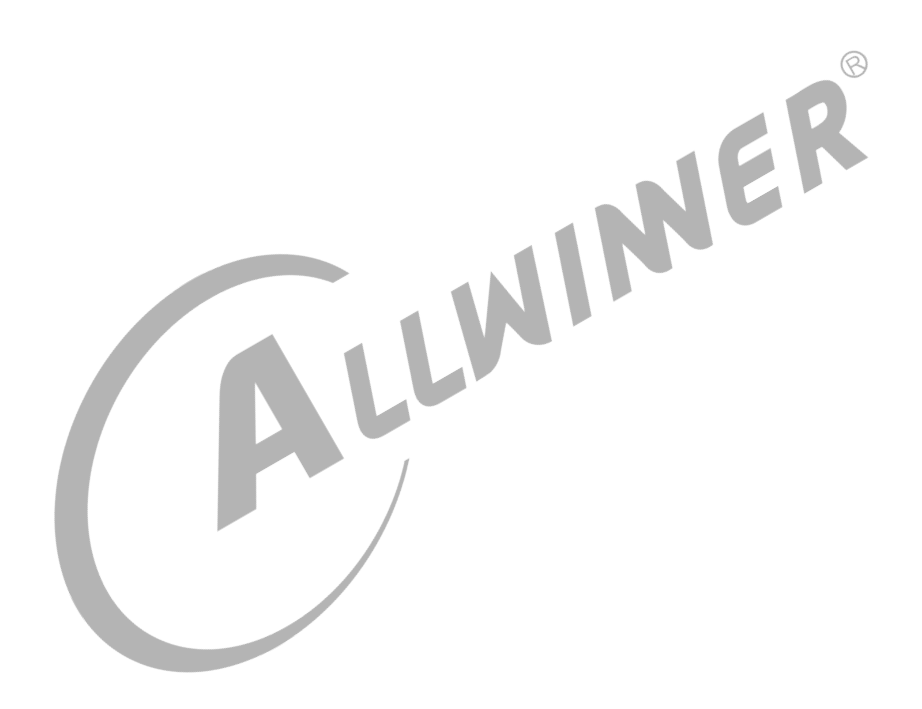

 $\otimes$ 

# <span id="page-13-0"></span>5 Tina 系统获取

## <span id="page-13-1"></span>5.1 概述

# <span id="page-13-2"></span>5.2 SDK 获取

Allwinner Tina Linux SDK 通过全志代码服务器对外发布。客户需要向业务/技术支持窗口申请 SDK 下载权限。申请需同步提供 SSH 公钥进行服务器认证授权,获得授权后即可同步代码。

## <span id="page-13-3"></span>5.3 SDK 结构

Tina Linux SDK 主要由构建系统、配置工具、工具链、host 工具包、目标设备应用程序、文 档、脚本、linux 内核、bootloader 部分组成,下文按照目录顺序介绍相关的组成组件。

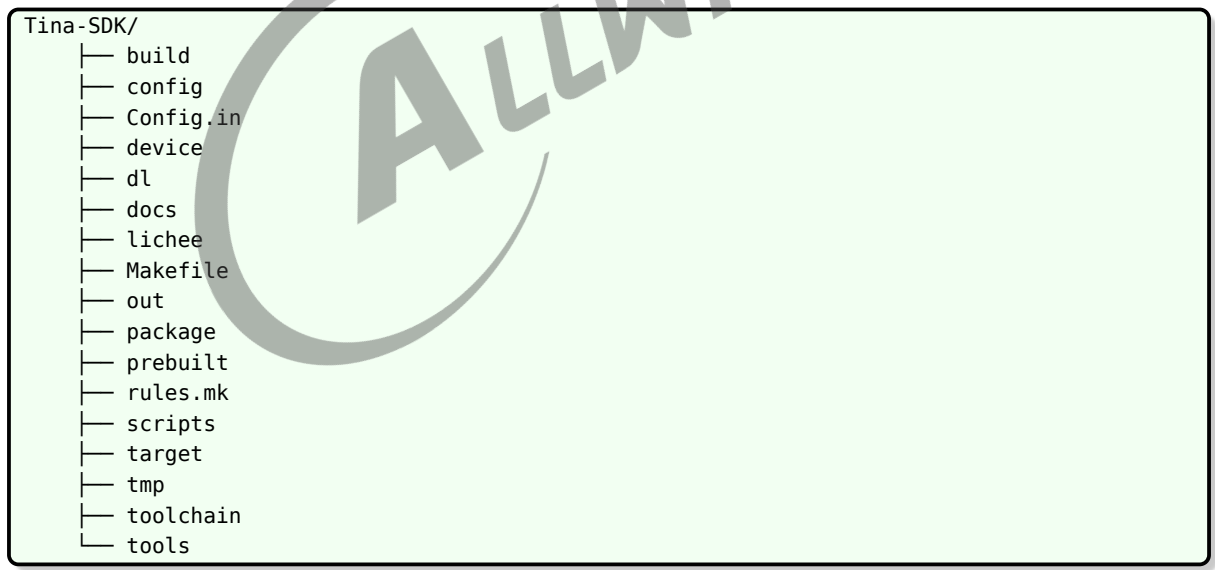

### <span id="page-13-4"></span>5.3.1 build 目录

build 目录存放 Tina Linux 的构建系统文件,此目录结构下主要是一系列基于 Makefile 规格编 写的 mk 文件。主要的功能是:

1. 检测当前的编译环境是否满足 Tina Linux 的构建需求。

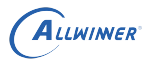

- 2. 生成 host 包编译规则。
- 3. 生成工具链的编译规则。
- 4. 生成 target 包的编译规则。
- 5. 生成 linux kernel 的编译规则。
- 6. 生成系统固件的生成规则。

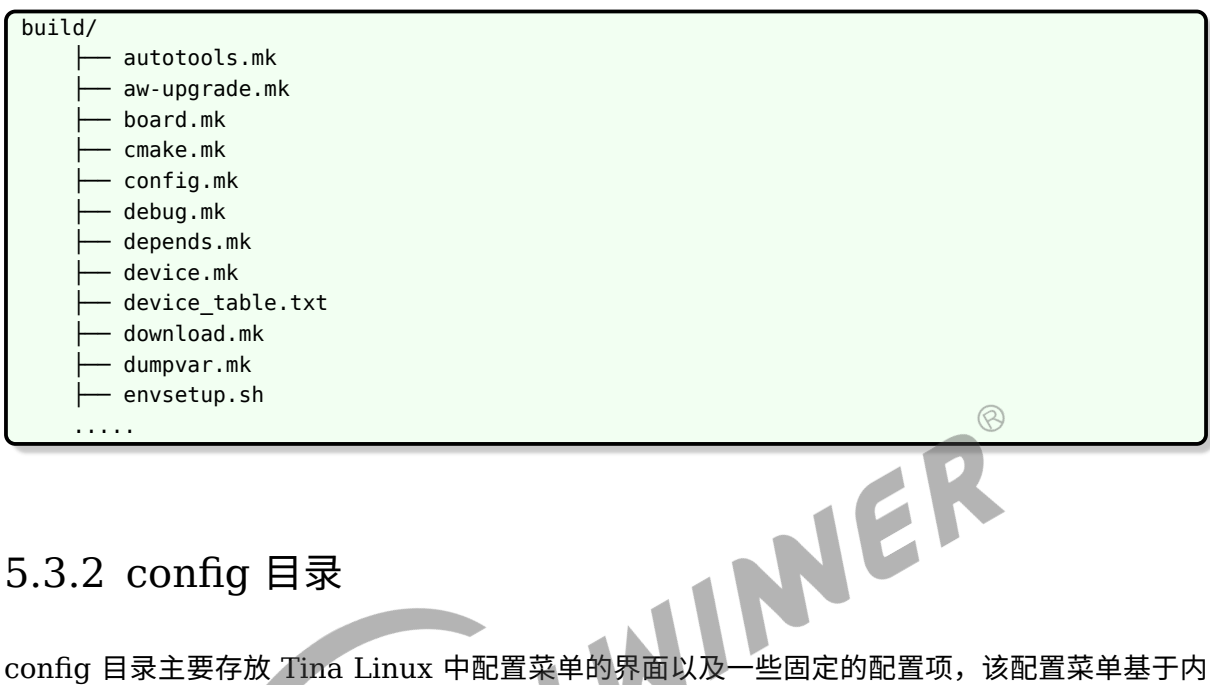

#### <span id="page-14-0"></span>5.3.2 config 目录

核的 mconf 规格书写。

![](_page_14_Picture_215.jpeg)

### <span id="page-14-1"></span>5.3.3 devices 目录

devices 目录用于存放方案的配置文件,包括内核配置, env 配置, 分区表配置, sys\_config.fex, board.dts 等。

这些配置在旧版本上是保存于 target 目录下,新版本挪到 device 目录。

 $\overline{\phantom{a}}$ 

注意 defconfig 仍保存在 target 目录。

```
device/
    └── config
          - chips
            common
            rootfs_tar
```
快捷跳转命令:cconfigs

#### <span id="page-15-0"></span>5.3.4 docs 目录

docs 目录主要存放用于开发的文档, 以 markdown 格式书写。

本目录不再更新,请以全志客户服务平台系统文档为准。

<span id="page-15-1"></span>![](_page_15_Figure_6.jpeg)

快捷跳转命令: ckernel, cboot, cboot0, carisc。

### <span id="page-15-2"></span>5.3.6 package 目录

package 目录存放 target 机器上的软件包源码和编译规则,目录按照目标软件包的功能进行分 类。

![](_page_16_Picture_163.jpeg)

### <span id="page-16-0"></span>5.3.7 prebuilt 目录

ALLWINER

prebuild 目录存放预编译交叉编译器,目录结构如下。

![](_page_16_Picture_164.jpeg)

### <span id="page-16-1"></span>5.3.8 scripts 目录

scripts 目录用于存放一些构建编译相关的脚本。

![](_page_16_Figure_7.jpeg)

#### <span id="page-16-2"></span>5.3.9 target 目录

target 目录用于存放目标板相关的配置以及 sdk 和 toolchain 生成的规格。

![](_page_17_Picture_162.jpeg)

快捷跳转命令:cdevice。

### <span id="page-17-0"></span>5.3.10 toolchain 目录

toolchain 目录包含交叉工具链构建配置、规则。

![](_page_17_Figure_6.jpeg)

<span id="page-17-1"></span>![](_page_17_Picture_163.jpeg)

#### <span id="page-17-2"></span>5.3.12 out 目录

out 目录用于保存编译相关的临时文件和最终镜像文件,编译后自动生成此目录,例如编译方案 r328s2-perf1。

out/  $-$  r328s2-perf1  $-$  host

其中 host 目录用于存放 host 端的工具以及一些开发相关的文件。

r328s2-perf1 目录为方案对应的目录。方案目录下的结构如下:

![](_page_18_Picture_290.jpeg)

- *•* boot.img 为最终烧写到系统 boot 分区的数据,可能为 boot.img 格式也可能为 uImage <sup>格</sup> 式。
- rootfs.img 为最终烧写到系统 rootfs 分区的数据,该分区默认为 squashfs 格式。
- r328s2-perf1-zImage 为内核的 zImage 格式镜像, 用于进一步生成 uImage。
- *•* r328s2-perf1-uImage 为内核的 uImage 格式镜像,若配置为 uImage 格式,则会拷贝成 boot.img。
- *•* r328s2-perf1-boot.img 为内核的 boot.img 格式镜像,若配置为 boot.img 格式,则会拷贝 成 boot.img
- compile dir 为 sdk 编译 host, target 和 toolchain 的临时文件目录,存有各个软件包的源 码。
- staging dir 为 sdk 编译过程中保存各个目录结果的目录。
- *•* packages 目录保存的是最终生成的 ipk 软件包。
- *•* tina\_r328s2-perf1\_uart0.img 为最终固件包 (系统镜像),串口信息通过串口输出
- 若使用 pack -d,则生成的固件包为 xxx\_card0.img,串口信息转递到 tf 卡座输出。

快捷跳转命令:cout。

# <span id="page-18-0"></span>5.4 SDK 更新

SDK 更新分为两类:一类是以补丁的形式发布到一号通,发布后系统以邮件形式通知开发者;另 一类是定期(半年或季度)的小版本迭代升级,将过往的补丁合入到 SDK 中,发布后以系统邮件 通知开发者,可基于干净的 SDK 包通过 repo sync 命令更新。

## <span id="page-19-0"></span>5.5 问题反馈

Allwinner 提供全志客户服务平台 (https://open.allwinnertech.com), 用来登记客户遇到的 问题以及解决状态。方便双方追踪,使问题处理更加高效。后续 SDK 问题、技术问题、技术咨询 等都可以提交到此系统上,Allwinner 技术服务会及时将问题进行分发、处理和跟踪。

注:系统登录帐号需要与 Allwinner 开通确认。

![](_page_19_Picture_5.jpeg)

# <span id="page-20-0"></span>6 Tina 编译打包

### <span id="page-20-1"></span>6.1 概述

## <span id="page-20-2"></span>6.2 编译系统

![](_page_20_Picture_5.jpeg)

<span id="page-20-3"></span>6.3 编译 boot

![](_page_20_Picture_146.jpeg)

## <span id="page-20-4"></span>6.4 编译内核

![](_page_20_Picture_147.jpeg)

![](_page_21_Picture_0.jpeg)

 $\otimes$ 

## <span id="page-21-0"></span>6.5 编译 arisc

arisc 是 AW 平台对 cpus 代码环境的代称,主要功能是负责休眠,关机等底层操作。它包含 cpus 运行所需的驱动,库及工具链等,编译产生 scp.bin,然后打包在 Tina 镜像中,有 bootloader 在启动时加载到 cpus 域运行。

Tina 中提供了如下与 arisc 相关的跳转、编译命令

![](_page_21_Picture_324.jpeg)

在 Tina 中, 编译 arisc 代码有两种方式, 如下:

第一种方式, 跳转到 arisc 代码路径下, 使用 make 编译

arisc 代码库具有独立的工具链和构建体系,因此对 arisc 代码的编译, 也可以 cd 到对应的路径 下,执行 make 命令。但需注意,此时需要手动将生成的 scp.bin 文件拷贝到 SDK 的 bin 文件 路径下,覆盖对应的文件(一般路径是 tina/device/config/chips/\${平台名}/bin)。

操作如下,

![](_page_21_Picture_325.jpeg)

注意:

一般来说,arisc 执行的功能较为底层,多与休眠,关机等操作相关,对稳定性要求较高。我们不 建议客户自己修改任何相关配置和代码,如必须,请与我司联系或执行足够的稳定性测试。

第二种方式,使用 mkarisc 命令

如上述方法所述,Tina 为了解决 arisc 编译后还需手动拷贝的问题,Tina 提供了这个快捷命令 mkarisc。需要指出的是:目前只支持 R818、MR813 的 arisc 代码编译。

![](_page_22_Picture_0.jpeg)

**操作如下,较为简单** 

```
step1
配置tina环境, 如soure build/envsetup.sh, lunch等操作。
step2
使用mkarisc编译即可或直接编译Tina,在编译Tina时,也会自动调用mkarisc命令。
```
注意:

使用 mkarisc 命令编译时,会自动读取 board.dts 获取 AXP 型号,然后使用对应的默认配置文 件编译。如 board.dts 中指定使用 "x-powers,axp803" 时, mkarsic 命令会使用 arisc 工程环 境下的 sun50iw10p1\_axp803\_defconfig 配置文件编译。此时,若您需要修改该 arisc 配置, 只能先修改该配置文件后编译,除此外不接受其他配置修改的方式。

# <span id="page-22-0"></span>6.6 编译 E907 固件 (V85x 平台异构 AMP 核)

E907 是 V85x 平台 AMP CPU 的代称,其主要功能是提供通用算力补充、辅助 Linux 实现快起 等。它包含 E907 运行所需的驱动、库及工具链等, 编译产生 riscv.fex, 打包到 Tina 镜像中, 由 bootloader 在启动时加载到 RISC-V 核上运行。

在 Tina SDK 中,编译 E907 RISCV 代码如下:

E907 RISCV 代码库具有独立的工具链和构建体系,因此对 E907 固件的编译,也可以跳 转到对应的路径下,执行命令。但需注意,此时需要手动将生成的 melis30.elf 文件拷贝 到 SDK 的 bin 文件路径下,覆盖对应的文件(一般路径是 device/config/chips/\${平台 名}/configs/default/riscv.fex)。

操作如下,

```
step1
使用cd命令跳转到e907代码环境下,一般为rtos-dev/lichee/melis-v3.0/source
step2
source melis-env.sh
step3
lunch v853-e907-ver1-board
step4
make menuconfig
step5
make -j
step6
如需减少存储空间,可裁剪调试信息,在melis source目录执行: riscv64-unknown-elf-strip ekernel/melis30
    .elf
step7
拷贝并重命名成riscv.fex替换掉 tina/device/config/chips/v853/configs/default目录下的riscv.fex
cp ekernel/melis30.elf /home/xxx/tina/device/config/chips/v853/configs/default/riscv.fex
step8
Tina系统目录执行打包命令 pack
```
![](_page_23_Picture_0.jpeg)

# <span id="page-23-0"></span>6.7 重编应用

请确保进行过一次固件的编译,确保 SDK 基础已经编译,才能单独重编应用包。重编应用包应用 场景一般为:**只修改了应用,不想重新烧写固件,只需要安装应用安装包即可**。请确保在编译前 已加载 tina 环境:

```
$ source build/envsetup.sh
$ lunch
```
### <span id="page-23-1"></span>6.7.1 方法一

当在应用包的目录(包括其子目录)中,可执行

![](_page_23_Picture_159.jpeg)

<span id="page-23-2"></span>示例: 假设软件包的路径为: tina/package/utils/rwcheck, 则:

```
$ cd tina
$ make package/utils/rwcheck/{clean,install}
```
# <span id="page-23-3"></span>6.8 其他命令

![](_page_24_Picture_0.jpeg)

![](_page_24_Picture_225.jpeg)

![](_page_24_Picture_3.jpeg)

 $\otimes$ 

# <span id="page-25-0"></span>7 Tina 系统烧写

### <span id="page-25-1"></span>7.1 概述

本章节主要介绍如何将构建完成的镜像文件 (image) 烧写并运行在硬件设备上的流程。

SDK 中的烧录工具不再更新,后续会删除,请优先选择从全志客户服务平台下载最新烧录工具。

windows 工具均集成在 APST 中,下载安装 APST 即可,APST 的工具均自带文档。

## <span id="page-25-2"></span>7.2 烧录工具

Tina 提供的几种镜像烧写工具介绍如表所示,用户可以选择合适的烧写方式进行烧写。

![](_page_25_Picture_183.jpeg)

对于 ubuntu:

- *•* 64bit 主机使用 LiveSuitV306\_For\_Linux64.zip。
- *•* 32bit 主机使用 LiveSuitV306\_For\_Linux32.zip。

具体烧录工具和使用说明,请到全志客户服务平台下载。

## <span id="page-25-3"></span>7.3 进入烧录模式

设备需进入烧录模式,以下几种情况会进入烧录模式:

1. BROM 无法读取到 boot0, 例如新换的 flash 不包含数据, 或者上电时短路 flash 阻断通 信。

![](_page_26_Picture_0.jpeg)

- 2. 在串口中按 2 进入烧录。即,在串口工具输出框中,按住键盘的'2',不停输出字符'2',上电 启动。boot0 检测到此字符,会跳到烧录模式。
- 3. 在 uboot 控制台,执行 efex。
- 4. 在 linux 控制台,执行 reboot efex。
- 5. adb 可用的情况下,可使用 adb shell reboot efex,或点击烧录工具上的"立即烧录"按钮。
- 6. 当完整配置 [fel\_key] 下 fel\_key\_max 和 fel\_key\_min 时,按下键值在范围内按键,之后上 电。
- 7. 当板子有 FEL 按键时,按住 FEL 按键上电。
- 8. 制作特殊的启动卡,从卡启动再进入烧录模式。

ALLWINER

# <span id="page-27-0"></span>8 Tina uboot 定制开发

### <span id="page-27-1"></span>8.1 概述

本章节简单介绍 uboot 基本配置、功能裁剪、编译打包、常用命令的使用,帮助客户了解 Tina 平台 uboot 框架,为 boot 定制开发提供基础。

目前 Tina SDK 共有三版 uboot,分别是 uboot-2011、uboot-2014、uboot-2018,分别在不 同硬件平台上使用,客户拿到 SDK 需要根据开发的硬件平台核对版本信息。

<span id="page-27-2"></span>![](_page_27_Figure_6.jpeg)

# <span id="page-27-3"></span>8.3 uboot 功能

TinaSDK 中,bootloader/uboot 在内核运行之前运行,可以初始化硬件设备、建立内存空间映 射图,从而将系统的软硬件环境带到一个合适状态,为最终调用 linux 内核准备好正确的环境。 在 Tina 系统平台中,除了必须的引导系统启动功能外,uboot 还提供烧写、升级等其它功能。

- *•* 引导内核能从存储介质(nand/mmc/spinor)上加载内核镜像到 DRAM 指定位置并运行。
- *•* 量产 & 升级包括卡量产,USB 量产,私有数据烧录,固件升级。
- *•* 电源管理包括进入充电模式时的控制逻辑和充电时的显示画面。
- *•* 开机提示信息开机能显示启动 logo 图片 (BMP 格式)。
- *•* Fastboot 功能实现 fastboot 的标准命令,能使用 fastboot 刷机。

# <span id="page-28-0"></span>8.4 uboot 配置

以 uboot-2018 为例,各项功能可以通过 defconfig 或配置菜单 menuconfig 进行开启或关闭, 具体配置方法如下:

## <span id="page-28-1"></span>8.4.1 defconfig 方式

#### <span id="page-28-2"></span>**8.4.1.1 defconfig 配置步骤**

1. vim /TinaSDK/lichee/brandy2.0/u-boot-2018/configs/sun8iw18p1\_defconfig (若是spinor方案则打 开sun8iw18p1\_nor\_defconfig)

2. 打开sun8iw18p1\_defconfig或sun8iw18p1\_nor\_defconfig后, 在相应的宏定义前去掉或添加"#"即可将相应功能 开启或关闭。

<span id="page-28-4"></span>![](_page_28_Picture_8.jpeg)

图 8-1: defconfig 配置图

如上图,只要将 CONFIG\_SUNXI\_NAND 前的 # 去掉即可支持 NAND 相关功能, 其他宏定义 的开启关闭也类似。

#### <span id="page-28-3"></span>**8.4.1.2 defconfig 配置宏介绍**

如下图是 sun8iw18p1\_defconfig/sun8iw18p1\_nor\_defconfig 中的基本宏定义的介绍:

![](_page_29_Picture_0.jpeg)

<span id="page-29-1"></span>![](_page_29_Picture_41.jpeg)

#### 图 8-2: defconfig 基本宏定义介绍图

### <span id="page-29-0"></span>8.4.2 menuconfig 方式

通过 menuconfig 方式配置的方法步骤如下:

cd /TinaSDK/lichee/brandy2.0/u-boot-2018/ make ARCH=arm menuconfig 或 make ARCH=arm64 menuconfig

注意:arm针对32位平台,arm64针对64位平台。

执行上述命令会弹出 menuconfig 配置菜单,如下图所示,此时即可对各模块功能进行配置,配 置方法 menuconfig 配置菜单窗口中有说明。

<span id="page-30-2"></span>![](_page_30_Picture_122.jpeg)

```
source build/envsetup.sh(见详注1)
lunch (见详注2)
muboot(见详注3)
详注:
1加载环境变量及tina提供的命令。
2输入编号,选择方案。
3编译uboot,编译完成后自动更新uboot binary到TinaSDK/target/allwinner/$(BOARD)-common/bin/。
```
![](_page_31_Picture_0.jpeg)

文档密级:秘密

 $\otimes$ 

<span id="page-31-0"></span>8.5.2 方法二

source build/envsetup.sh(见详注1) lunch (见详注2) cboot(见详注3) make XXX\_config(见详注4) make -j 详注: 3跳转到Uboot源码目录。 4选择方案配置,如果是使用norflash,运行make XXX\_nor\_config。 5执行编译uboot的动作。

# <span id="page-31-1"></span>8.6 uboot 的配置

## <span id="page-31-2"></span>8.6.1 sys\_config 配置

sys\_config.fex 是对不同模块参数进行配置的重要文件,对各模块重要参数的更改及更新提供了 极大的方便。其文档存放路径:

TinaSDK/target/allwinner/\$(BOARD)/configs/sys\_config.fex TinaSDK/device/config/chips/\$(CHIP)/configs/\$(BOARD)/sys\_config.fex

#### <span id="page-31-3"></span>**8.6.1.1 sys\_config.fex 结构介绍**

sys\_config.fes 主要由主键和子键构成,主键是某项功能或模块的主标识,由 [] 括起,子键是对 该功能或模块中各个参数的配置项,如下图所示, dram\_para 是主键, dram\_clk、dram\_type 和 dram\_zp 是子键。

<span id="page-31-5"></span>

| Ŧ<br>;sdram configuration |                        |
|---------------------------|------------------------|
| 3                         |                        |
| [dram_para]               |                        |
| dram clk                  | $= 0$                  |
| dram_type                 | $=$ 3                  |
| dram zq                   | $= 0x000bfb$           |
| dram odt en               | $= 0 \times 00$        |
| dram_para1                | $= 0 \times 000010 d2$ |
| dram_para2                | $= 0x0000$             |

图 8-4: sysconfig.fex 基本结构图

#### <span id="page-31-4"></span>**8.6.1.2 sys\_config.fex 配置实例**

[platform]:平台相关配置项。

![](_page_32_Picture_0.jpeg)

<span id="page-32-2"></span>![](_page_32_Picture_2.jpeg)

#### 图 8-5: platform 配置图

例如, debug\_mode =1 表示开启 uboot 的调试模式, 开启后会在 log 中打印出对应的调试信 息。next\_work=2 表示烧录完成后系统的下一步执行动作 (0x1 表示正常启动、0x2 表示重启、 0x3 表示关),其他配置可以查看 [platform] 前的提示说明。

[target]:目标平台相关功能配置项

<span id="page-32-3"></span>![](_page_32_Figure_6.jpeg)

#### <span id="page-32-4"></span>gpio 口(PA04/PA05)需要根据对应的 GPIO DATASHEET 进行配置。

#### <span id="page-32-0"></span>**8.6.1.3 sys\_config.fex 解析流程**

在 uboot2014/2018 中 sys\_config.fex 最终会被转化为 dtb (device tree binary, linux 内 核配置方式),dtb 最终会被打包烧录至 flash 中,启动过程中会将该文件加载至内存,之前在 sys\_config.fex 中配置的参数已转化为 dtb 节点,最终会调用 fdt\_getprop\_32() 函数对 dtb 中 的节点进行解析。

#### <span id="page-32-1"></span>8.6.2 环境变量配置

uboot 的环境变量就是一个个的键值对,操作接口为: getenv(),setenv(),saveenv()。环境 变量的形式:

```
boot normal=sunxi flash read 40007800 boot;boota 4000780\
boot recovery=sunxi flash read 40007800 recovery;boota 40007800\
boot_fastboot= fastboot
```
#### <span id="page-33-0"></span>**8.6.2.1 环境变量作用**

可以把一些参数信息或者命令序列定义在该环境变量中。在环境变量中定义 UBOOT 命令序列, 可以把 UBOOT 各个功能模块按顺序组合在一起执行,从而完成某个重要功能。

例如,如果执行了上述提到的 boot normal 环境变量对应的命令,Uboot 则会先调用 sunxi flash 命令从存储介质的 boot 分区上加载内核到 DRAM 的 0x40007800 位置;然后调 用 boota 命令完成内核的引导。

uboot 启动时调用环境变量方式下如图所示:

<span id="page-33-2"></span>![](_page_33_Figure_7.jpeg)

图 8-8: uboot 启动调用环境变量方式图

#### <span id="page-33-1"></span>**8.6.2.2 环境变量配置示例介绍**

TinaSDK 中,环境变量配置文件保存在 TinaSDK/target/allwinner/\$(BOARD)/configs/env.cfg 文件,用户使用的时候,可能会看到 env-4.4.cfg、env-4.9.cfg 等文件, env-xxx 后缀数字表示 在不同内核版本上的配置。打开后其内容示例如下,

• bootdelay=0, 改环境变量 bootdelay (即 boot 启动时 log 中的倒计时延迟时间) 值的大 小,为便于调试,bootdelay 的值一般不要等于 0,这样在小机上电后按下任意键才能进入 uboot shell 命令状态。

- *•* boot\_normal=sunxi\_flash read 40007800 boot;boota 4000780 ,设置启动内核命令, 即将 boot 分区读到内存 0x40007800 地址处,然后从内存 0x40007800 地址处启动内核。
- Setargs nand=setenv bootargs earlyprintk=\${earlyprink}……. , 设置内核相关环境 变量,该变量在启动至内核的 log 中会打印处理, 即 cmdline 如下图:

<span id="page-34-2"></span>l 0.000000] Kernel command line: earlyprintk=sunxi-uart,0x05000c00 initcall\_debug=0 console=ttyS0,115200 lo<br>level=8 root=/dev/mmcblk0p7 rootwait init=/init partitions=boot-resource@mmcblk0p2:env@mmcblk0p5:boot@mmcblk0p

图 8-9: kernel cmdline 图

*•* loglevel=8,设置内核 log 打印等级。

#### <span id="page-34-0"></span>8.6.3 sys\_partition.fex 分区配置

分区配置文件是一个规划磁盘分区的文件,烧录过程会按照该分区配置文件将各分区数据烧录至 flash  $\pm$ <sub>o</sub>

TinaSDK 中,分区配置文件路径 TinaSDK/target/allwinner/\$(BOARD)/configs/sys\_partition.fex。 有些方案可以看到 sys\_partition.fex、sys\_partition\_nor.fex 两个分区配置文件,若是打包 Tina 非 nor 固件, 则使用的是 sys\_partition\_linux.fex 配置文件, 若是打包 nor 固件, 则使 用的是 sys\_partition\_nor.fex。

#### <span id="page-34-1"></span>**8.6.3.1 sys\_partition.fex 分区配置介绍**

一个分区的属性,包含名称、分区大小、下载文件与用户属性。以下是文件中所描述的一个分区 的属性:

- *•* name,分区名称由用户自定义。当用户在定义一个分区的时候,可以把这里改成自己希望的字 符串,但是长度不能超过 16 个字节。
- *•* size,定义该分区的大小,以扇区的单位 (1 扇区 =512bytes,如上图给 env 分区分配了 32768 个扇区,即 32768\*512/1024/1024 = 16M),注意,为了字节对齐,这里分配的扇 区大小应当能整除 128。
- *•* downloadfile,下载文件的路径和名称。可以使用相对路径,相对是指相对于 image.cfg <sup>文</sup> 件所在分区。也可以使用绝对路径。
- user type, 提供给操作系统使用的属性。目前, 每个操作系统在读取分区的时候, 会根据用 户属性来判断当前分区是不是属于自己的然后才进行操作。这样设计的目的是为了避免在多系 统同时存在的时候,A 操作系统把 B 操作系统的系统分区进行了不应该的读写操作,导致 B 操 作系统无法正常工作。

更具体的说明,可参考《TinaLinux 存储管理开发指南》。

# <span id="page-35-0"></span>9 Tina kernel 定制开发

### <span id="page-35-1"></span>9.1 概述

本章节简单介绍 kernel 基本配置、功能裁剪、常用命令的使用,帮助客户了解 Tina 平台 linux 内核,为内核定制开发提供基础。

目前 Tina SDK 共有 4 版 linux kernel,分别是 linux-3.4、linux-3.10、linux-4.4、linux-4.9,分别在不同硬件平台上使用,客户拿到 SDK 需要根据开发的硬件平台核对内核信息。

<span id="page-35-2"></span>![](_page_35_Figure_6.jpeg)

# <span id="page-35-3"></span>9.3 模块开发文档

详阅 BSP 开发文档,文档目录包括常用内核模块使用与开发说明。

### <span id="page-35-4"></span>9.4 内核配置

客户在定制化产品时,通常需要更改 linux 内核配置,在 TinaSDK 中,打开内核配置的方式如 下,

croot make kernel\_menuconfig

执行完后,shell 控制台会跳出配置菜单。如下图所示,

![](_page_36_Picture_0.jpeg)

<span id="page-36-0"></span>![](_page_36_Picture_1.jpeg)

ALLWINER

![](_page_36_Picture_3.jpeg)

<span id="page-37-0"></span>ALLWINER

# 10 Tina 系统定制开发

# <span id="page-37-1"></span>10.1 Tina procd-init 与 busybox-init 切换

tina 默认为 procd-init:

![](_page_37_Picture_149.jpeg)

busybox-init 自启动方式配置如下:

```
make menuconfig进行配置:
1.System init 选择busy-init
2.以下一步步选中
Base system --->
  <*>busybox................................ Core utilities for embedded Linux --->
  Init Utilities --->
  [* ] init 此处选上
3.env.cfg修改
   init=/init
   rdinit=/rdinit
```
![](_page_38_Picture_0.jpeg)

# <span id="page-38-0"></span>10.2 应用移植

在 Tina Linux SDK 中一个软件包目录下通常包含如下两个目录和一个文件:

package/<分类>/<软件包名>/Makefile package/<分类>/<软件包名>/patches/ [可选] package/<分类>/<软件包名>/files/ [可选]

其中,

```
patches 保存补丁文件, 在编译前会自动给源码打上所有补丁
files 保存软件包的源码,在编译时会对应源码覆盖源码中的源文件
Makefile 编译规则文件,
```
### <span id="page-38-1"></span>10.2.1 Makefile 范例

包的接口,软件的编译逻辑是由软件自身的 Makefile 决定,理论上和该 Makefile(该 Makefile 只执行 make 命令和相关参数) 无实质关系。

![](_page_38_Picture_9.jpeg)

![](_page_39_Picture_0.jpeg)

![](_page_39_Figure_1.jpeg)

![](_page_39_Figure_2.jpeg)

#### 详注:

1. 如果是开源软件, 软件包版本建议与下载软件包的版本一致。 2.以PKG开头的变量主要告诉编译系统去哪里下载软件包。 3.md5sum用于校验下载下来的软件包是否正确,如果正确,在编译该软件的时候,就会在PKG\_BUILD\_DIR下找到该软件包

![](_page_40_Picture_0.jpeg)

### <span id="page-40-0"></span>10.2.2 自启动设置

在 Tina Linux 中支持两种格式的初始化脚本,一种是 busybox 式或者 sysV 式的初始化脚本, 一种是 procd 式的初始化脚本。一般我们把由初始化脚本启动的应用叫做服务。

初始化脚本以 shell 脚本的编程语言组织,shell 脚本作为基础知识在此不展开说明。一般情况 下,初始化脚本源码保存在软件的 files 目录,且后缀为".init",例如:

tina/package/system/fstools/files/fstab.init

在 Makefile 的 install 中把初始化脚本安装到小机端的/etc/init.d 中, 例如:

```
define Package/block-mount/install
    $(INSTALL_DIR) $(1)/etc/init.d/
    $(INSTALL_BIN) ./files/fstab.init $(1)/etc/init.d/fstab
endef
```
#### <span id="page-40-1"></span>**10.2.2.1 调用自启动脚本**

*•* 手动调用方式在启动的时候会有太多的 log,且 log 信息已被 logd 守护进程收集,不利于我们 调试初始化脚本,此时可通过小机端的命令行手动调用的形式来调试,例如:

root@TinaLinux: /# /etc/init.d/fstab start

#### <span id="page-40-2"></span>**10.2.2.2 sysV 格式脚本**

sysV 式的初始化脚本保存在小机端的/etc/init.d/目录下,实现开机自启动。下例以最小内容的初 始化脚本作示例讲解,核心是实现 start/stop 函数:

```
#!/bin/sh /etc/rc.common
# Example script
# Copyright (C) 2007 OpenWrt.org
START=10
STOP = 15DEPEND=xxxx
start() {
   #commands to launch application
}
stop() {
   #commands to kill application
}
注意:
START=10, 指明开机启动优先级(序列) [数值越小, 越先启动],取值范围0-99。
STOP=15, 指明关机停止优先级(序列) [数值越小, 越先关闭],取值范围0-99。
DEPEND=xxxx, 指明初始化脚本会并行执行,通过此项配置确保执行的依赖。
```
ALLWINER

在 rc.common 中提供了一个 init 脚本的功能模板,模板中包括如下几个组成部分:

![](_page_41_Picture_189.jpeg)

在 shell 里面可以使用如下的命令来操作相关的服务。

```
$ root@TinaLinux:/# /etc/init.d/exmple restart|start|stop|reload|enable|disable
```
#### <span id="page-41-0"></span>**10.2.2.3 procd 格式脚本**

以下例的初始化脚本作示例讲解, 主要是实现函数 start\_service:

```
#!/bin/sh /etc/rc.common
USE_PROCD=1
PROG=xxxx
START=10
STOP=15
DEPEND=xxxx
start service() {
    procd_open_instance
    procd_set_param command $PROG -f
```

```
ALLWINER
```
}

```
......
procd_close_instance
```
详细的介绍可以参考:<https://wiki.openwrt.org/inbox/procd-init-scripts>。

# <span id="page-42-0"></span>10.3 应用调试

新添加的软件默认配置为不使能,此时需要手动配置使能软件包。通过在 tina 的根目录执行 make menuconfig 进入软件包的配置界面:

<span id="page-42-1"></span>![](_page_42_Figure_6.jpeg)

#### 图 10-1: 应用配置主界面

软件包的所在路径与软件包的 Makefile 中的定义有关,以 fstools 为例,在 Makefile 中定义 为:

```
define Package/fstools
  SECTION:=base
  CATEGORY:=Base system
  DEPENDS:=+ubox +USE_GLIBC:librt +NAND_SUPPORT:ubi-utils
  TITLE:=OpenWrt filesystem tools
  MENU: =1endef
```
#### 此时,只需要在 menuconfig 界面中进入 Basy system 即可找到 fstools 的软件包。

<span id="page-43-2"></span>![](_page_43_Figure_3.jpeg)

# <span id="page-43-0"></span>10.4 应用编译

详见重编应用章节。

## <span id="page-43-1"></span>10.5 应用安装

#### 1. 获取安装包

安装包一般位于目录:

tina/out/<方案>/packages/base

安装包命名格式为:

<应用名>\_<应用版本>-<应用释放版本>\_sunxi.ipk

2. 安装应用包

通过 adb 推送安装包到小机:

\$ adb push <安装包路径> <推送到小机路径>

安装应用包:

<span id="page-44-0"></span>![](_page_44_Picture_183.jpeg)

*•* 不升级分区

![](_page_44_Picture_184.jpeg)

*•* 默认挂载点

![](_page_45_Picture_0.jpeg)

![](_page_45_Picture_64.jpeg)

![](_page_45_Picture_3.jpeg)

#### **著作权声明**

版权所有 ©2022 珠海全志科技股份有限公司。保留一切权利。

本文档及内容受著作权法保护,其著作权由珠海全志科技股份有限公司("全志")拥有并保留 一切权利。

本文档是全志的原创作品和版权财产,未经全志书面许可,任何单位和个人不得擅自摘抄、复 制、修改、发表或传播本文档内容的部分或全部,且不得以任何形式传播。

#### **商标声明**

![](_page_46_Picture_7.jpeg)

 $\otimes$ 

举)均为珠海全志科技股份有限公司的商标或者注册商标。在本文档描述的产品中出现的其它商 标,产品名称,和服务名称,均由其各自所有人拥有。

#### **免责声明**

您购买的产品、服务或特性应受您与珠海全志科技股份有限公司("全志")之间签署的商业合 同和条款的约束。本文档中描述的全部或部分产品、服务或特性可能不在您所购买或使用的范围 内。使用前请认真阅读合同条款和相关说明,并严格遵循本文档的使用说明。您将自行承担任何 不当使用行为(包括但不限于如超压,超频,超温使用)造成的不利后果,全志概不负责。

本文档作为使用指导仅供参考。由于产品版本升级或其他原因,本文档内容有可能修改,如有变 更,恕不另行通知。全志尽全力在本文档中提供准确的信息,但并不确保内容完全没有错误,因 使用本文档而发生损害(包括但不限于间接的、偶然的、特殊的损失)或发生侵犯第三方权利事 件,全志概不负责。本文档中的所有陈述、信息和建议并不构成任何明示或暗示的保证或承诺。

本文档未以明示或暗示或其他方式授予全志的任何专利或知识产权。在您实施方案或使用产品的 过程中,可能需要获得第三方的权利许可。请您自行向第三方权利人获取相关的许可。全志不承 担也不代为支付任何关于获取第三方许可的许可费或版税(专利税)。全志不对您所使用的第三 方许可技术做出任何保证、赔偿或承担其他义务。